#### **Matériel spécifique :**

1 CTN 1 kΩModule d'acquisition Orphy + Fichier simulation\_CAN.xls logiciel gts2.exe et regressi, wavnum.exe, CTN-orphy.exe Crocodile clip et fichiers Affiche1.ckt, Affiche2.ckt, CAN4b1.ckt, CAN4b2.ckt, CNA4b.ckt thermomètre à alcool

#### **1. Objectifs.**

Notions de conversion analogique-numérique, de résolution et de fréquence d'échantillonnage.

#### **2. Numérisation d'une tension.**

On a vu aux séances précédentes (séance n° 8 et 9) qu'il était nécessaire de convertir une grandeur physique quelconque (température par exemple) en une tension si l'on voulait que cette grandeur pilote un montage électronique (détecteur de chaleur, détecteur d'obscurité…).

D'une manière générale la tension issue du capteur peut servir à beaucoup d'autres choses : elle peut piloter un microprocesseur ou ordinateur qui va commander l'ouverture de robinets (capteurs d'humidité), mettre en route des moteurs électriques etc…Toutes ces dernières applications par microprocesseur sont possibles car la tension est *numérisée* par un convertisseur (composant électronique) avant d'être utilisée dans un circuit numérique. *Numériser* une tension, c'est lui attribuer un *numéro*, ou *nombre* grâce à un composant électronique appelé "Convertisseur Analogique Numérique" (ou plus simplement **CAN)**. La valeur du nombre attribué dépend non seulement de la valeur de la tension mais également du convertisseur utilisé.

**Quel est l'intérêt d'utiliser des circuits numériques en électronique ?** Une réponse complète nécessiterait de votre part des connaissances en électronique que vous n'avez pas. Pour être le plus général possible on peut cependant dire que le monde numérique permet la **mémorisation** des données, chose qui est impossible en restant dans l'univers des tensions<sup>(1)</sup>. Cette mémorisation permet aux circuits numériques de trier les données (élimination de tensions parasites par exemple), de les multiplier, de les diviser…bref de réaliser toutes sortes de traitements.

A la fin de la chaîne un autre convertisseur convertira le nombre obtenu en une tension (opération inverse).

#### **3. Acquisition de tension.**

On a vu le principe d'un capteur de température : la thermistance est une résistance qui varie avec la température. On a vu qu'afin de rendre la variation de résistance exploitable en électronique, il faut la convertir en tension (voir séances n° 4 et n° 5). Maintenant on va numériser cette tension grâce au convertisseur Orphy. Cette numérisation nous permettra de connaître la température de la CTN sans l'aide du thermomètre.

**1.** On donne ci-dessous le montage expérimental étudié aux séances 8 et 9, à ceci près que le voltmètre est remplacé par le module d'acquisition Orphy :

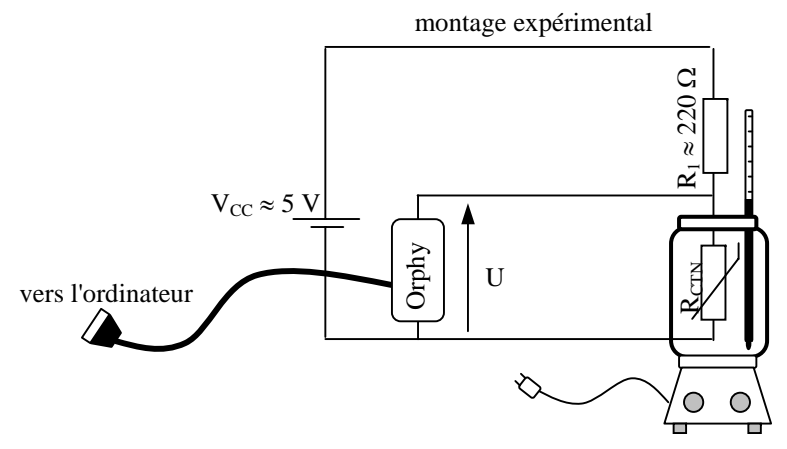

Orphy est un *module d'acquisition*, <sup>c</sup>'est-à-dire un appareil qui numérise la (ou les) tension(s) qu'on lui applique. On branche le module à l'ordinateur via un câble série qui se branche sur le port série COM 1 ou COM 2 de l'ordinateur.

Lisez le document de présentation d'Orphy. Réalisez le montage précédent (mettre 5 cm d'eau dans la bouilloire) puis branchez le module d'acquisition de telle sorte que la tension  $U_{\text{th}}$  soit lue entre les bornes **EAD0**- et **EAD0**+. Allumez ensuite Orphy puis lancez le logiciel **gts2.exe** comme indiqué sur le polycopié de présentation d'Orphy (paragraphe 3).

**2.** Exprimez la tension U en fonction de  $V_{CC}$ ,  $R_1$  et  $R_{CTN}$ . Mesurez  $R_1$  à l'ohmmètre,  $V_{CC}$ et U au voltmètre. Assurez-vous que gts2 affiche la même valeur que le voltmètre.

**3.** Lancez Régressi puis ouvrez le fichier CTN.rw3 que vous aviez sauvegardé à la séance n° 5. Affichez alors la courbe  $T = f(U)$  (courbe d'étalonnage inverse du capteur) puis modélisez-la par une droite. Donnez l'équation de cette droite.

**4.** On va utiliser la courbe d'étalonnage inverse du capteur pour connaître la température de la CTN lorsqu'on connaît U. Fermez le fichier CTN.rw3 puis ouvrez un nouveau

 $1$  On ne sait pas garder de façon permanente une tension dans un composant électronique, <sup>c</sup>'est-à-dire *mémoriser* une tension. En revanche on sait parfaitement bien mémoriser un nombre.

fichier. Créez une nouvelle variable U (que vous aller entrer au clavier) puis ajouter la grandeur calculée  $T = f(U)$  avec  $f(U) = \text{équation}$  de la droite trouvée précédemment (courbe d'étalonnage inverse).

Faites chauffer le bain jusqu'à ébullition, relevez U grâce à Orphy puis entrez la valeur de U dans Régressi : la température T est automatiquement affichée dans la colonne de U. Vérifiez grâce au thermomètre que la température calculée est correcte. Remplir le tableau expérimental suivant puis conclure en tentant d'expliquer le ou les origine(s) des écarts observés.

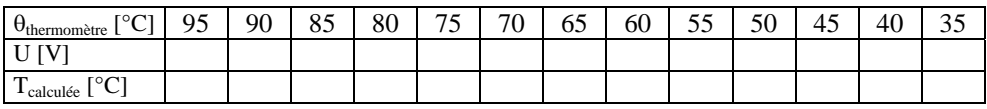

#### **4. La conversion analogique**  <sup>→</sup> **numérique.**

Orphy convertit (chaque 10 µs et sur 16 bits) la tension U en un nombre binaire disponible sur le port COM de l'ordinateur. On va voir le principe de cette conversion. Lancez Crocodile Clip puis lancez le fichier **Affiche1.ckt (voir schéma complet en annexe)** : il présente un convertisseur analogique - numérique (CAN) qui convertit une tension en un nombre affiché sur un afficheur à diodes. Vous devriez être capable, dans quelques séances, de réaliser vous même ce circuit. Remarquer que l'on a une multitude de composants qui se répètent : c'est caractéristique des circuits numériques.

En déplaçant le curseur en haut à droite de l'écran, vous modifiez la tension dite "analogique" appliquée au circuit et la tension numérisée correspondante apparaît sur l'afficheur à diodes (appelé "afficheur 7 segments"). Modifiez la position du curseur pour répondre aux questions (vous pouvez changer sa valeur pour une étude plus précise des tensions, ou bien le remplacer par une alimentation dont vous choisissez la tension).

**1.** Quelle est la tension à partir de laquelle l'afficheur affiche le maximum ? cette tension est appelée "tension pleine échelle" du convertisseur.

**2.** Combien de tensions différentes peut afficher l'afficheur ?

**3.** Remplir le tableau suivant :

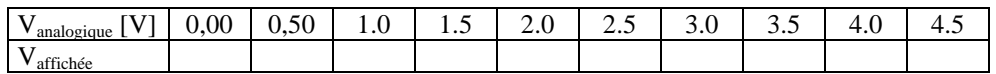

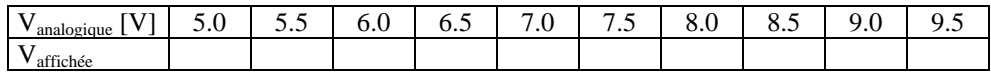

**4.** Quelle est la *résolution*<sup>(2)</sup> (en V) de notre CAN ?

On va, à présent, expliquer le fonctionnement de notre CAN.

**5.** Fermez le fichier précédent puis ouvrez le fichier **Affiche2.ckt** (schéma ci-dessous) Observez la mise en série des 10 résistances. Vous pourrez placer des voltmètres pour vous aider à répondre.

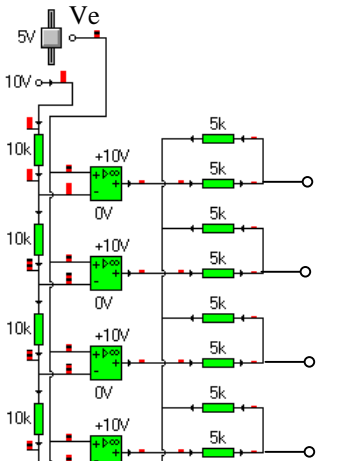

- 5.1. Calculez théoriquement la tension présente entre chaque résistance de 10 k Ω (utilisez la formule d udiviseur de tension vue aux séances précédentes).
- 5.2. Les amplificateurs opérationnels (AOP) ont déjà été vus aux séances 8 et 9 précédentes (alarme de surchauffe et détecteur d'obscurité). A quelle condition portant sur Ve (tension d'entrée de notre CAN) la sortie du  $1<sup>er</sup> AOP$  (celui qui est tout en bas) passe -t-elle à 10 V ?
- 5.3. Donnez théoriquement la tension de sortie de chaque AOP lorsque la tension d'entrée fait 3,5 V. Vérifiez votre résultat à l'aide du logiciel.
- 5.4. Quelle serait la résolution de notre CAN si on avait 100 résistances au lieu des 10 précédentes ? Et avec 256 résistances ?

Les circuits placés à la suite des résistances de 5 k $\Omega$ , (par exemple le circuit  $-\frac{1}{\epsilon}$ ) sont des *circuits logiques* (circuit "ou" ici) : ce sont des circuits adaptés au monde numérique. Ils admettent comme tension d'entrée 5 V au maximum. On fait correspondre le chiffre 1 à une tension de 5 V et le chiffre 0 à une tension de 0 V. En numérique seuls ces 2 niveaux de tension sont utilisés  $(3)$ , c'est pourquoi on appelle également ce monde "le monde logique" et les circuits numériques sont des circuits logiques. Le numérique est donc un monde de 0 et de 1, c'est donc un monde naturellement adapté au codage binaire.

 $2^2$  Rappel : la résolution est la tension minimale qui provoque le plus petit affichage non nul.

<sup>&</sup>lt;sup>3</sup> En réalité les circuits logiques comprennent également les tensions intermédiaires : pour simplifier on peut dire que les tensions  $\leq 2.5$  V sont comprises comme des 0 V et les tensions > 2,5 V comme des 5 V. En outre, selon la technologie du circuit logique et selon les normes de codage utilisées, les niveaux de tensions peuvent être différents de 0 et 5 V : ça peut être -12V et 12 V (norme RS 232 du port série d'un ordinateur par exemple).

**6.** A l'aide de la formule du diviseur de tension, calculez la tension maximale présente à  $\overline{a}$  sortie de chaque association de résistances (représentée par les bornes  $\overline{a}$  dans le schéma précédent). Quel est le rôle de ces associations ?

On a réalisé ici un CAN de type *flash* car la tension d'entrée est affichée immédiatement sur l'afficheur (effet *flash*). Cette méthode de conversion est très rapide mais est très coûteuse (beaucoup de comparateurs sont nécessaires). Il existe d'autres types de CAN (CAN à rampe par exemple, plus lent à convertir mais moins coûteux). En outre pour une tension d'entrée donnée, on n'affiche généralement pas la valeur correspondante sur un ou plusieurs afficheurs 7 segments (comme illustré précédemment) mais on se contente de coder la tension sur un nombre donné de bits. Ainsi sur un CAN 8 bits ( $= 1$  octet) à la valeur maximale de tension (10 V par exemple) correspondrait le nombre 255, c'est-à-dire 1111 1111 en binaire.

**7.** Le CAN étudié précédemment est un CAN 4 bits. Pour s'en convaincre lancez le fichier **CAN4b1.ckt** (voir circuit en annexe). Au lieu "d'attaquer" un afficheur 7 segments, la sortie du CAN est ici codée sur 4 bits dont l'état est visualisé par des lampes (rouge  $\Rightarrow$  sortie à 1). Assurez-vous que la plage du curseur est de 9,99 V.

- 7.1. Modifiez la position du curseur, assurez-vous que le code donné est correct et correspond bien à l'affichage 7 segments vu précédemment.
- 7.2. Quelle est la *tension pleine échelle* de ce CAN (c'est-à-dire la tension à partir de laquelle le nombre affiché est maximal) ?
- 7.3. Est-ce qu'on utilise ici tous les codes possibles ?

On peut améliorer la résolution de notre CAN en utilisant tout les codes binaires possibles sur 4 bits. Pour cela il suffit d'attribuer le nombre binaire 1111 à la tension pleine échelle (et non plus 1001 comme précédemment). Le calibre de notre CAN est de 10 V, sur 4 bits on peut coder  $2^4 = 16$  plages de tension différentes, chaque plage ayant donc une largeur  $q = 10/16 = 625$  mV (cette largeur est appelée "quantum" ou encore "résolution" du CAN). La tension pleine échelle est donc égale à  $10 - 0.625$  mV = 9.375 V : c'est la tension limite théorique qui fait basculer l'affichage de 1110 à 1111.

 7.4. Lancez le fichier **CAN4b2.ckt**. Déplacez le curseur : est-ce que cette fois ci tous les bits du CAN sont utilisés ? Tracez la courbe  $N = f(Ve)$  avec  $Ve = t$ ension analogique à numériser  $(=$  "tension d'entrée") et  $N =$  nombre binaire correspondant à Ve. Conclure sur le défaut de la conversion analogique  $\rightarrow$ numérique.

#### **5. Fréquence d'échantillonnage et résolution.**

On va à présent généraliser le fonctionnement d'un CAN.

La tension d'entrée peut évoluer dans le temps : pour un CAN 3 bits de calibre 5 V on peut avoir l'exemple suivant :

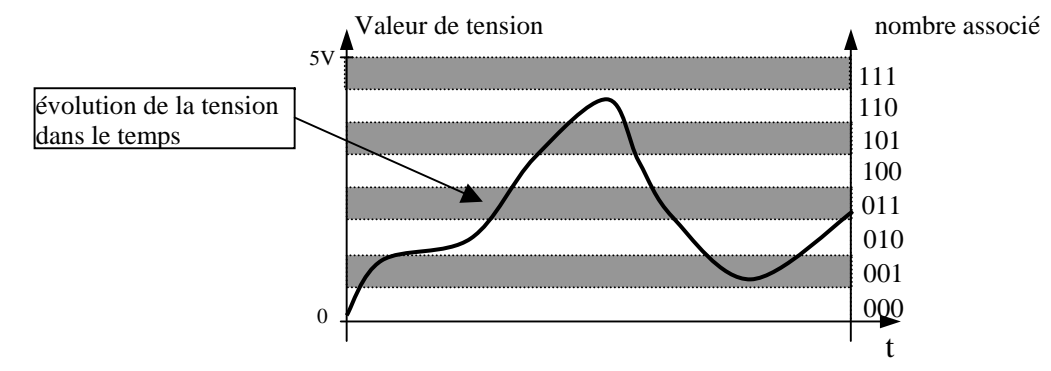

Si le convertisseur numérise la tension chaque seconde, il lui attribue un nombre à chaque seconde. On dit que le CAN *prélève* un "échantillon" de tension chaque seconde (l'ordre de conversion est imposé par la descente d'une tension en créneaux 0 / 5V appelée "horloge"). *La fréquence d'échantillonnage* f<sub>e</sub> (unité en hertz [Hz]) indique le nombre de fois qu'un CAN prélève la tension en 1 seconde. Ainsi, un CAN qui fonctionne avec une fréquence d'échantillonnage de 1000 Hz, prélève (et numérise) 1000 échantillons de tension en 1 seconde, il prélève en fait un échantillon de tension toutes les  $1/f_e = 0.001$  s = 1 ms. Cet intervalle de temps entre 2 numérisations successives s'appelle "période d'échantillonnage" T<sub>e</sub>. La numérisation des tensions audio (pour les CD audio par exemple) s'effectue sur 16 bits (= 2 octets) à une fréquence d'échantillonnage de 44,1 kHz : soit une numérisation sur 16 bits toutes les 23 µs environ. Certains fichiers sonores de l'ordinateur (les fichiers **.wav**) sont échantillonnés à une fréquence 4 fois plus faible, <sup>c</sup>'est-à-dire à 11,025 kHz.

Exemple de numérisation de tension sur 3 bits avec fréquence d'échantillonnage de 1000  $Hz = 1$  kHz (soit une numérisation toutes les ms) :

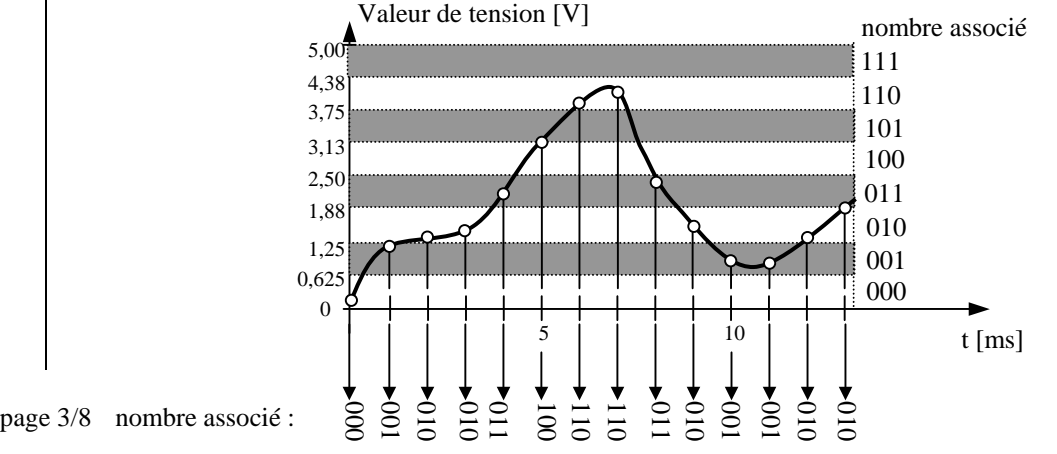

**8.** le calibre du convertisseur 3 bits précédent est de 5 V, c'est-à-dire que la tension maximale qu'on peut lui appliquer est 5 V sous peine de destruction. A cette valeur de tension correspond le nombre maximal sur 3 bits, c'est-à-dire 111…

- 1. En vous aidant du chronogramme ci-dessus quelles valeurs de tension correspond au nombre 011 ?
- 2. Quel inconvénient cela présente t-il ?
- 3. Quelle est la tension pleine échelle de ce convertisseur ?

#### **6. La conversion numérique - analogique.**

Le monde du numérique n'aurait pas beaucoup d'intérêt si on ne pouvait pas retourner au monde analogique (notre monde). Par exemple les nombres binaires d'un CD audio (représentés par des creux ou des plats sur le CD) doivent être traduits sous forme de tension si on veut pouvoir les entendre sous forme de musique ! Dans ce cas c'est le convertisseur inverse au CAN qu'il nous faut. On l'appelle le CNA : **C**onvertisseur **N**umérique <sup>→</sup> **A**nalogique.

**9.** Lancer le fichier **CNA4b.ckt** qui présente un CAN 4 bits suivi d'un CNA 4 bits.  $\overline{D}$ éplacez le curseur puis tracez Vs = f(Ve) avec Vs = tension issue du CNA (vous pourrez remplacez le curseur par une alimentation si vous souhaitez plus de précision dans les valeurs). Conclure sur le défaut du procédé de numérisation. Où se trouve, dans ce schéma, le CNA ?

**10.** Il existe des CAN qui peuvent également coder des tensions négatives : lancez le fichier *simulation\_CAN.xls*, modifiez les valeurs accessibles (elles sont de couleur rouge) puis observez l'effet provoqué sur l'allure de la tension numérisée.

- Quelle est la fréquence maximale d'échantillonnage de ce logiciel ?
- A quelle période d'échantillonnage cela correspond-t-il ?
- Combien d'échantillons différents peuvent être acquis en 1 s avec cette fréquence maximale ? Vérifiez votre affirmation à l'aide du logiciel.

**11.** Lancez le fichier **Wavnum.exe** et écoutez le son codé sous différents formats (8 bits, 7 bits…) et sous différentes fréquences d'échantillonnage.

Mieux vaut-il avoir une fréquence d'échantillonnage élevée avec un format de codage faible (1 ou 2 bits seulement) ou bien une fréquence d'échantillonnage faible avec un format de codage élevé (8 bits) ?

#### **7. fonctionnement d'un CAN et d'un CNA (exercices).**

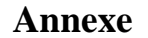

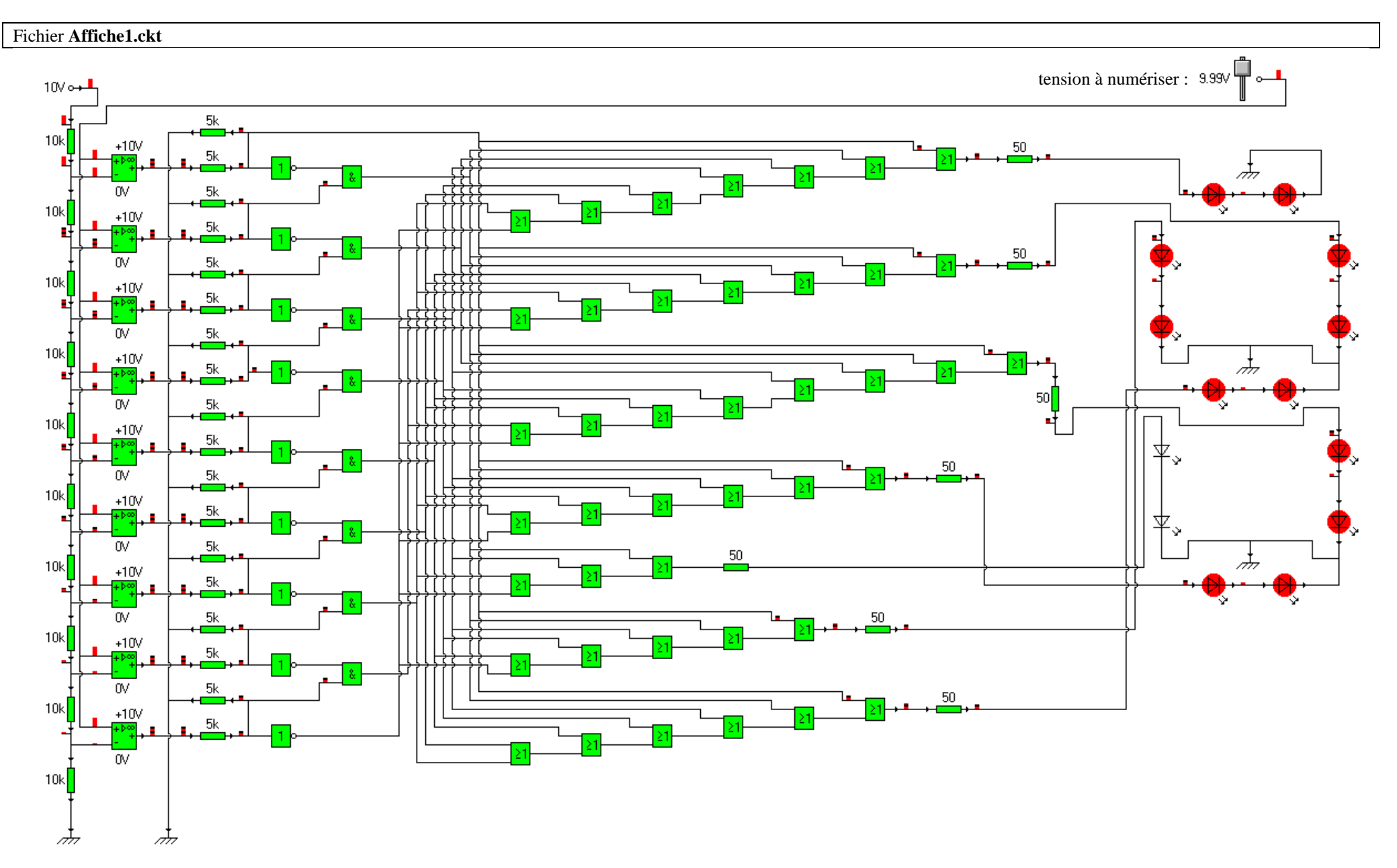

### fichier CAN4b1.ckt

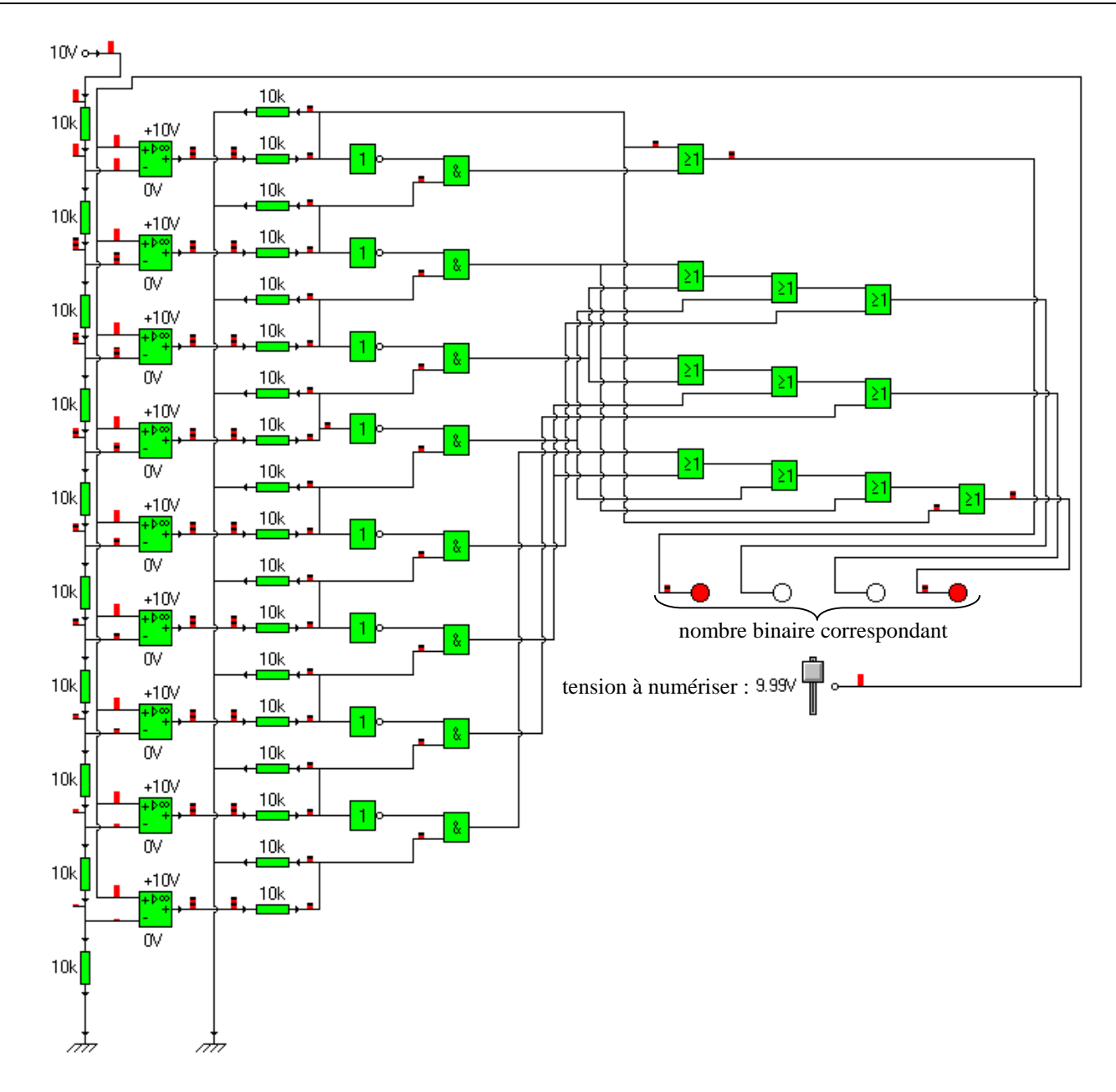

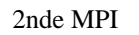

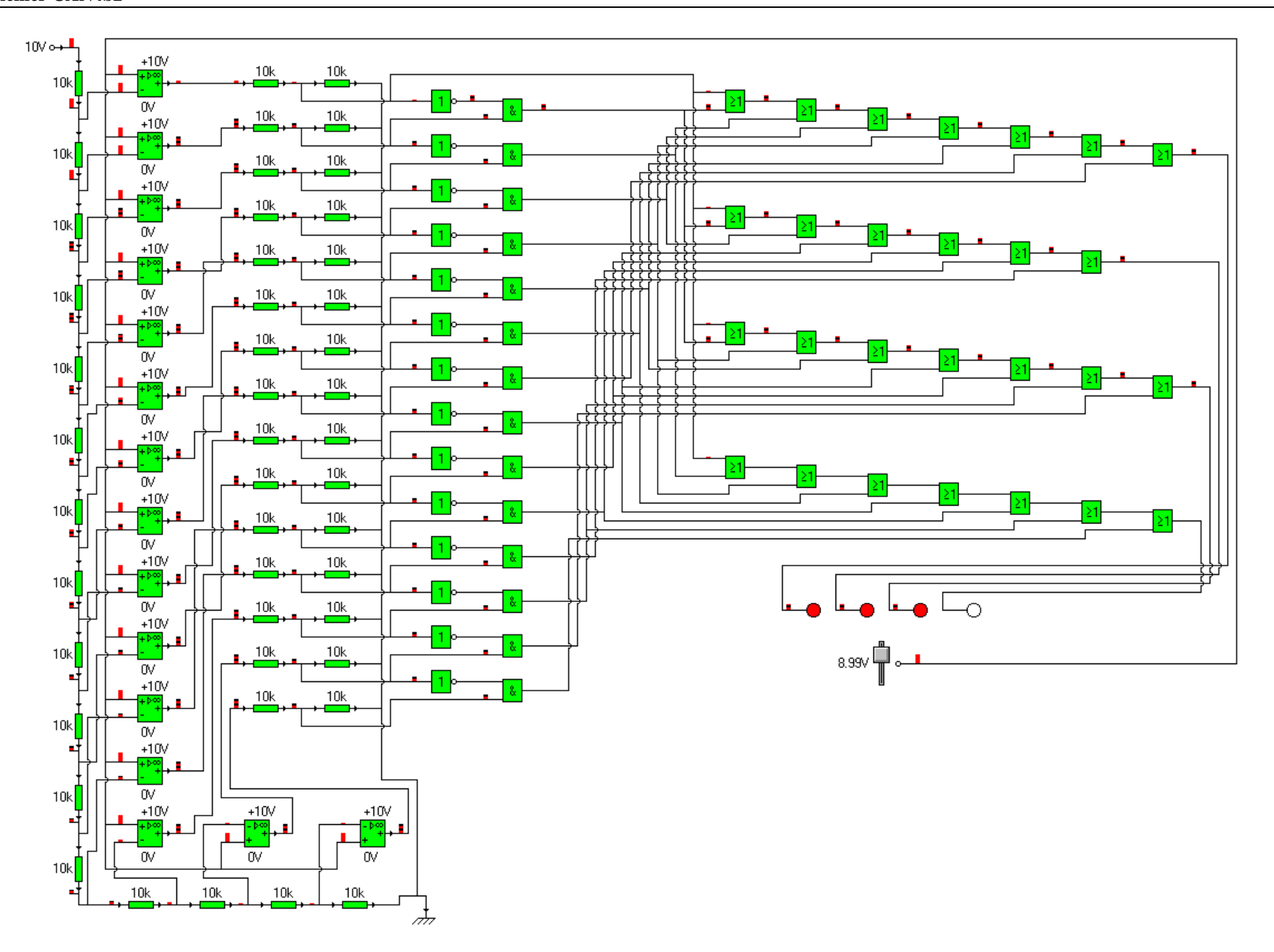

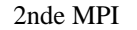

**fichier CNA4b.ckt** 

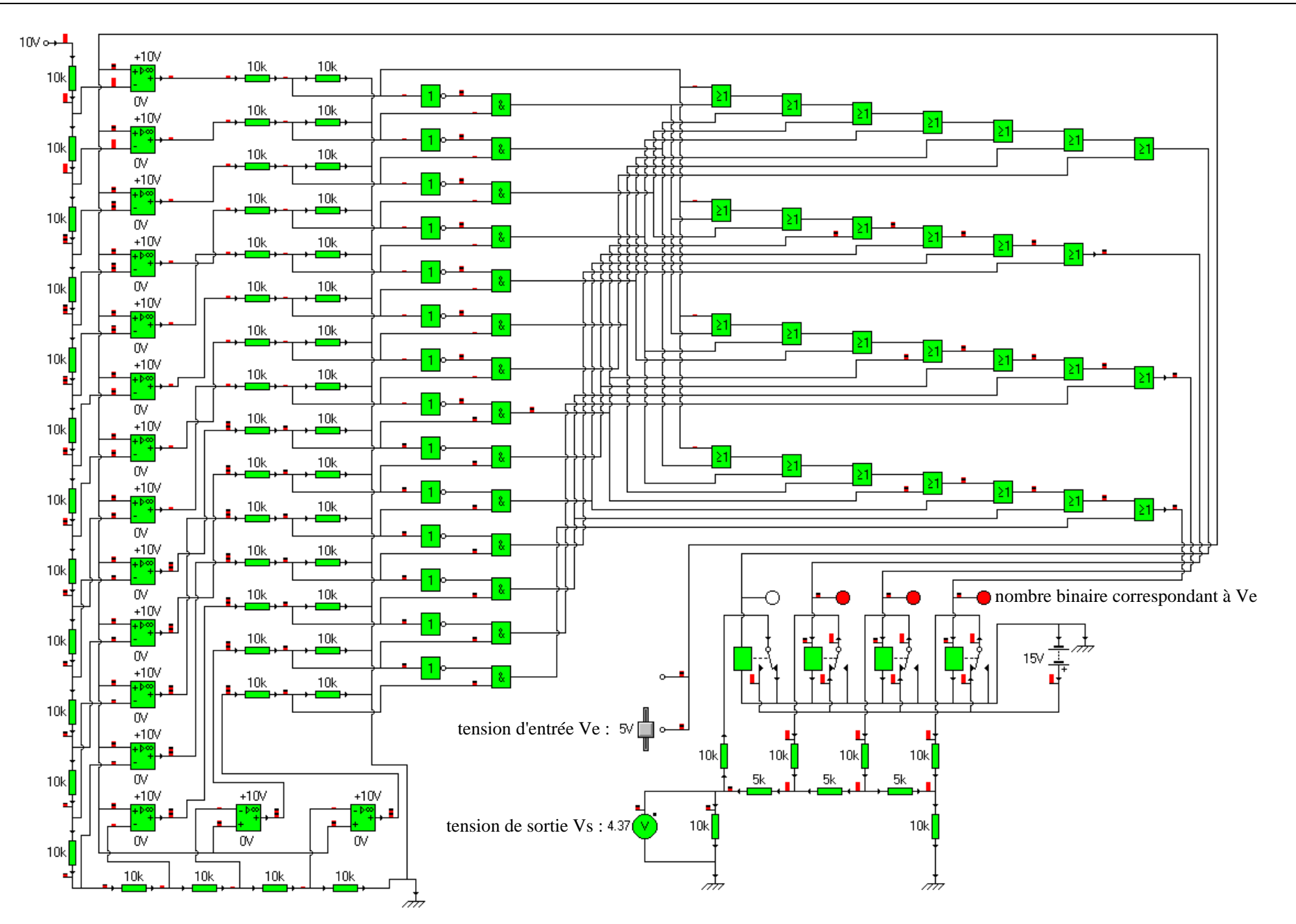

#### 1. Le module d'acquisition Orphy

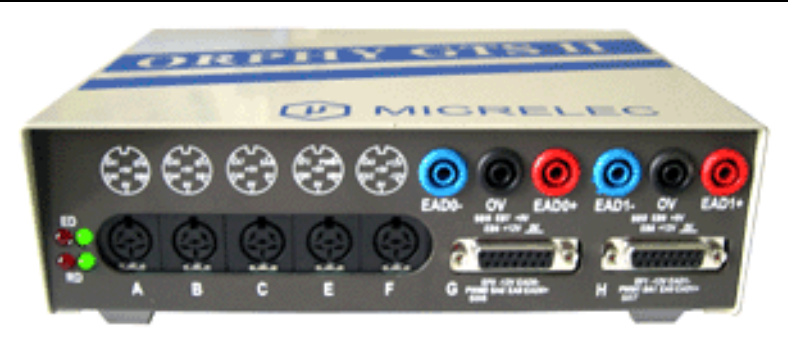

Le module d'acquisition ORPHY est un boîtier électronique qui numérise une tension présente entre les bornes EAD0 et EAD0+ (1) ou entre les bornes EAD1- et EAD1+. Il se connecte comme un voltmètre. Son prix public est de 775 € TTC en mars 2006.

La tension à numériser doit être comprise entre -10 V et +10V, elle est alors codée par Orphy sur un nombre binaire de 16 bits avant d'être envoyée sur le port de communication série.

### 2. Câblage d'Orphy

Pour câbler correctement Orphy, on commence par relier le port série (COM 1 ou COM 2) de l'ordinateur au module grâce à un câble série :

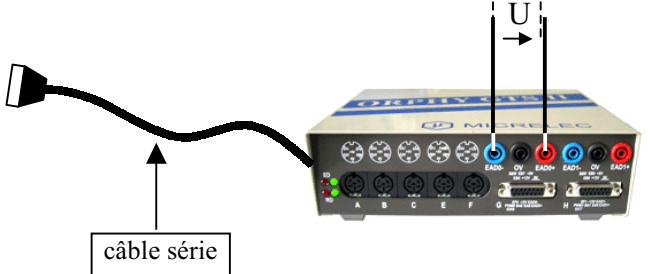

Ensuite on met le module sous tension (Marche / Arrêt à l'arrière droit du module) puis on applique la tension U à numériser sur la voie EAD0, c'est-à-dire entre les bornes EAD0- et EAD0+. On peut également appliquer une tension sur la voie EAD1.

#### 3. Lancement du logiciel

On lance le logiciel gts2. Ce logiciel reconnaît automatiquement la présence du module Orphy. Une fenêtre s'affiche avec V1 en abscisse et V2 en ordonnée, cliquer sur la case V1 en bas à droite de l'écran (tension de la voie 1) et choisir EAD0 comme entrée analogique si la tension est appliquée entre EAD0+ et EAD0-

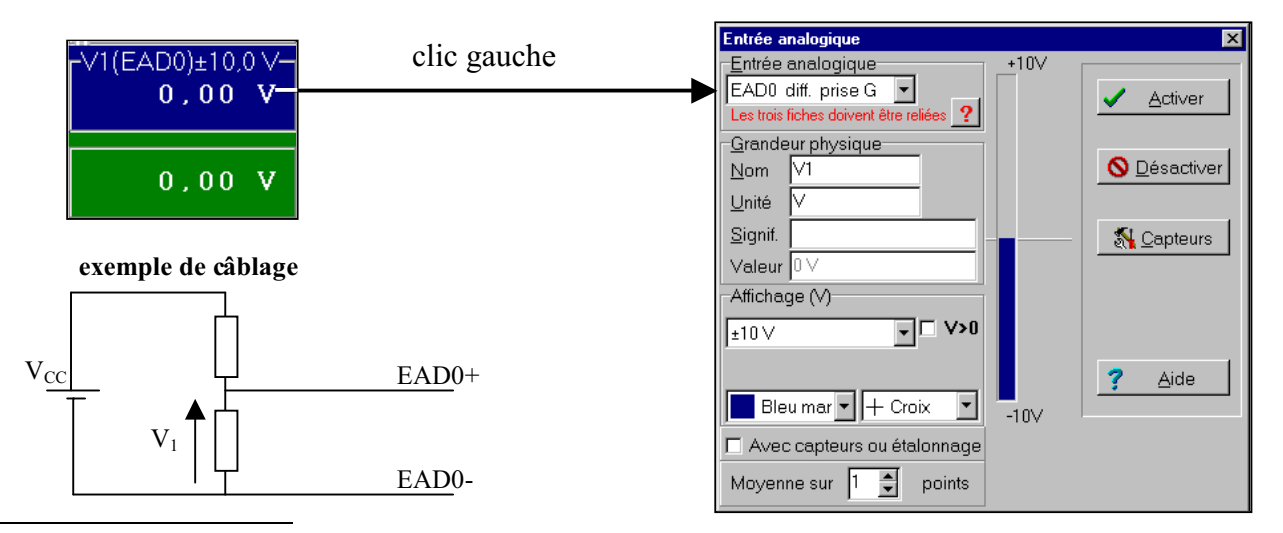

EAD0- pour "Entrée Analogique Différentielle négative de la voie 0" et EAD0+ pour "Entrée Analogique Différentielle positive de la voie 0"

#### $2^{nde}$  MPI

Il serait fastidieux de décrire la signification de toutes les cases : vous pouvez parfaitement le découvrir vousmême. On peut compléter à notre guise la zone "grandeur physique et "affichage" et voir l'effet que cela a sur l'écran.

# 4. Tracé d'une courbe du genre  $U = f^{\circ n}(\theta)$  avec U relevée par Orphy et  $\theta$  entrée au clavier.

On peut tracer U (relevée automatiquement par Orphy sur la voie V1) en fonction de la température θ (tapée au clavier). Pour cela il faut faire une acquisition de la température au clavier. Pour cela cliquer dans la zone Mode de la fenêtre principale puis sélectionner les paramètres suivants :

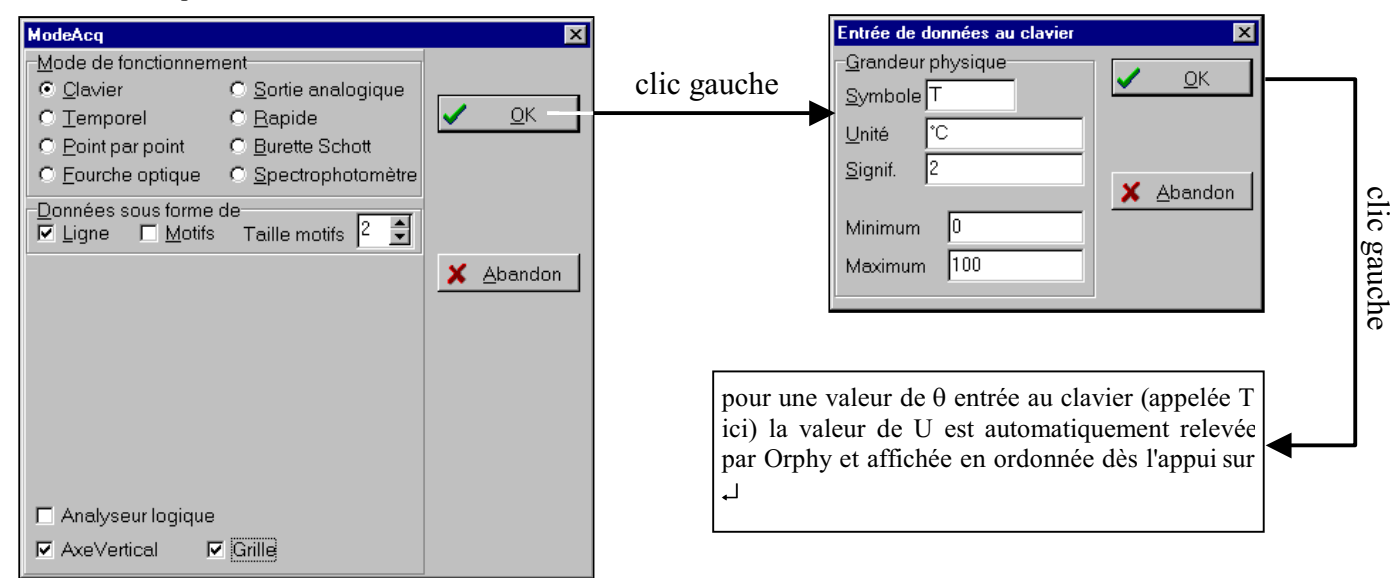

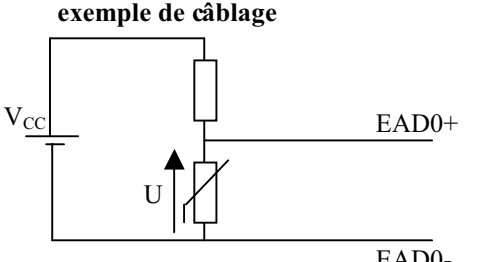

EAD0-

# 5. Tracé d'une courbe du genre  $U = f^{on}(t)$  avec démarrage de l'acquisition dès l'appui sur la barre d'espace, pendant une durée déterminée.

On peut également tracer U en fonction du temps. Pour cela il faut faire une acquisition temporelle de la tension U (une mesure sera effectuée automatiquement toutes les  $\delta t$  secondes à partir de l'appui sur la barre d'espace par exemple). Pour cela cliquer dans la zone Mode de la fenêtre principale puis sélectionner les paramètres suivants :

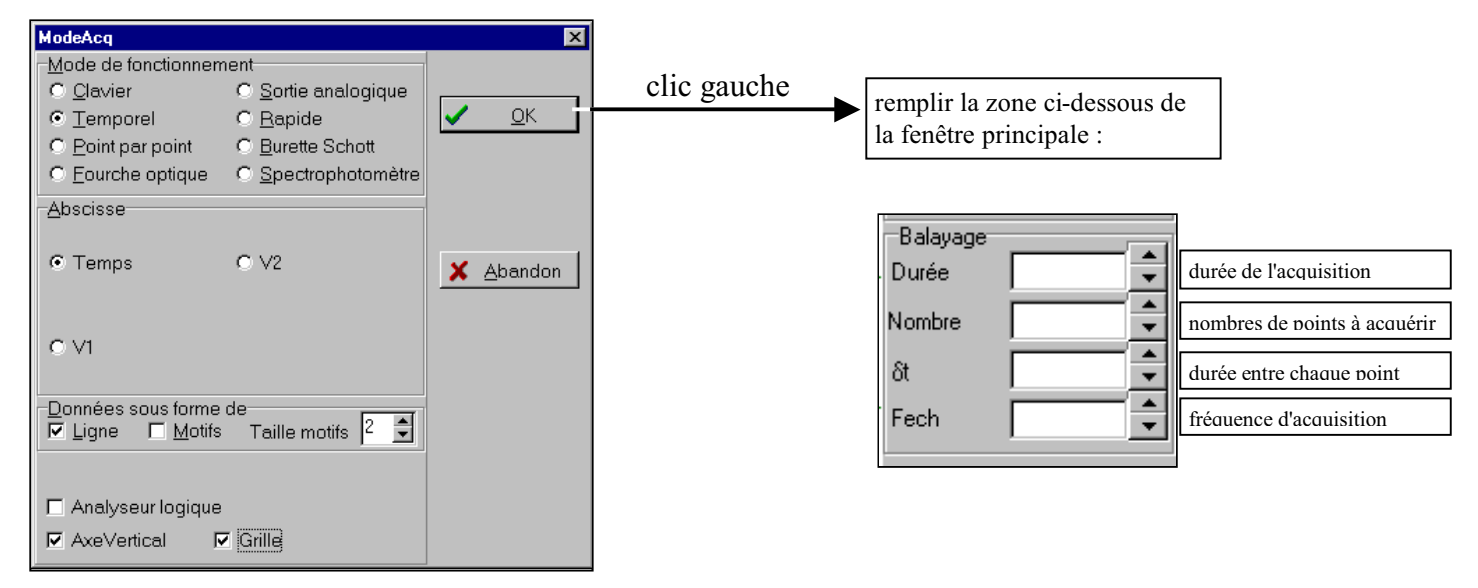

Un appuie sur la barre d'espace lance alors une mesure toute les  $\delta t$  secondes pendant une durée égale à *Durée*. On peut modifier le signal de démarrage de l'acquisition en cliquant sur la zone Synchronisation de la fenêtre principale :

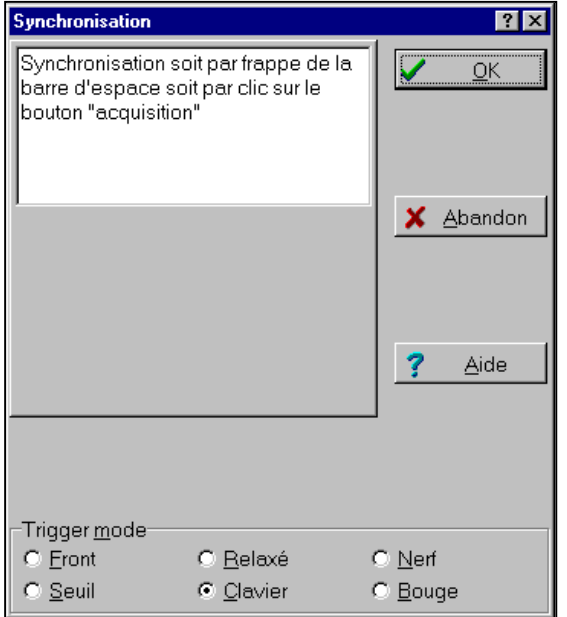

la sélection d'un mode de déclenchement (Trigger mode) donne accès à d'autres paramètres de réglage qu'il est inutile de détailler ici.

On peut cependant constater qu'avec le mode de déclenchemen Clavier sélectionné ici, le démarrage de l'acquisition (ce qu'on appelle la "synchronisation") s'établie par une frappe au clavier.

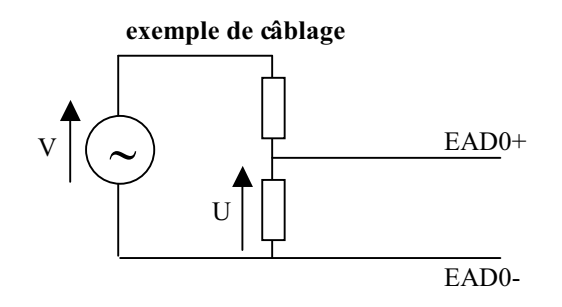

# 6. Tracé d'une courbe périodique du genre  $U = f^{on}(t)$  avec démarrage de l'acquisition automatiquement déclenché par le logiciel ("synchronisation" de l'acquisition)

On fait alors les mêmes choses qu'au paragraphe précédent, sauf que le démarrage de l'acquisition ne s'effectue plus près appui sur la barre d'espace mais après détection d'un "événement". On choisit donc le mode d'acquisition temporel (avec temps en abscisse). L'événement déclenchant le démarrage de l'acquisition est déclaré dans la zone Synchronisation :

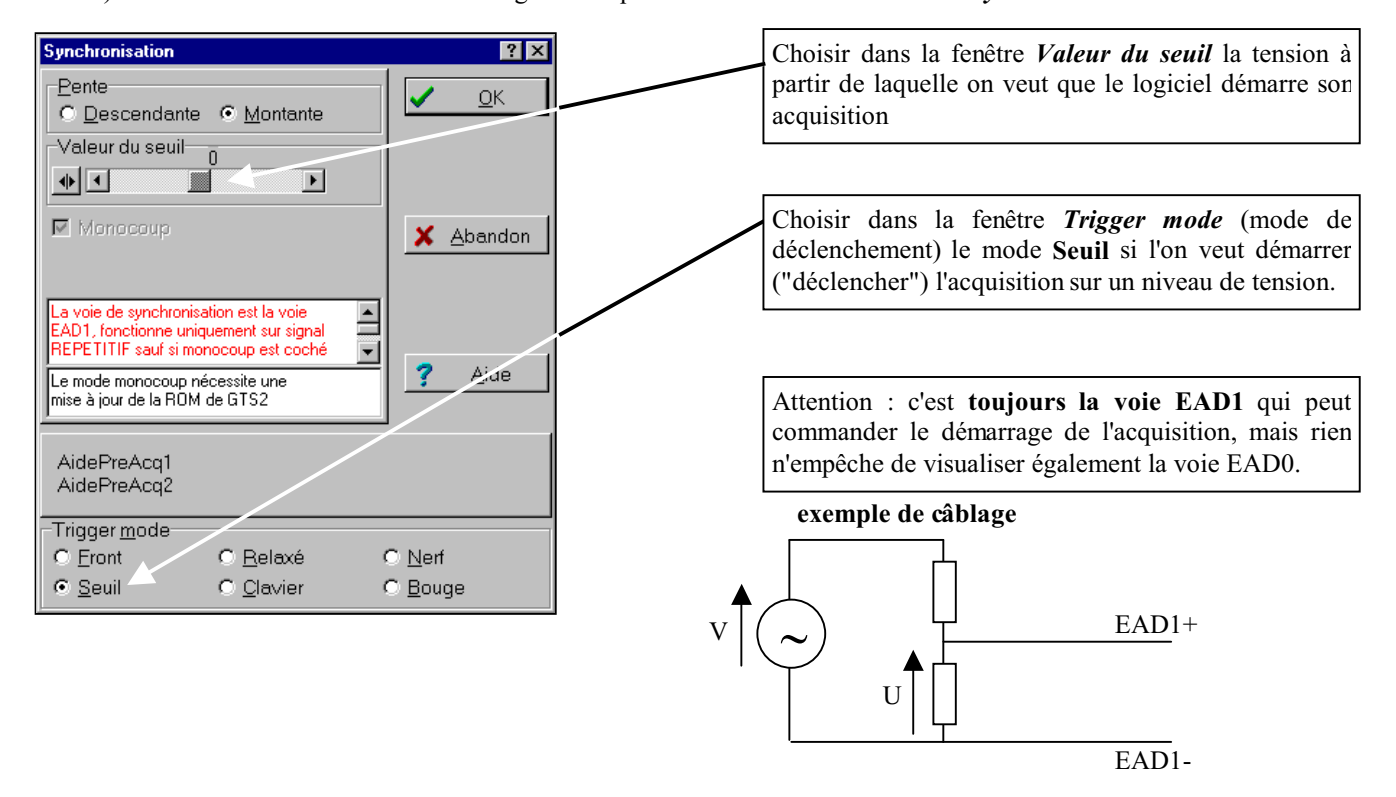

# 7. Tracé d'une courbe non périodique du genre U = f<sup>on</sup>(t) avec démarrage de l'acquisition automatiquement déclenché par le logiciel ("synchronisation" de l'acquisition)

Le procédé est identique au précédent, sauf que le signal n'est pas périodique. On fait la même configuration qu'au paragraphe précédent et il faut cocher la case Monocoup dans la fenêtre Synchronisation

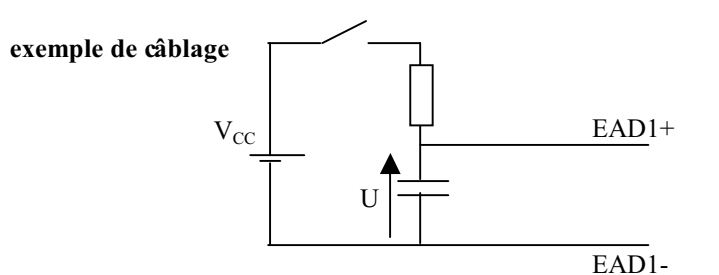

# 8. Tracé d'une courbe du genre  $V_2 = f^{on}(V_1)$  avec  $V_1$  et  $V_2$  relevées par Orphy à chaque frappe sur la barre d'espace.

Ici on applique les tensions sur les voies EAD0 et EAD1. On réalise ce qu'on appelle un acquisition en mode "point par point". Après avoir cliqué sur la zone Mode choisir le mode Point par point :

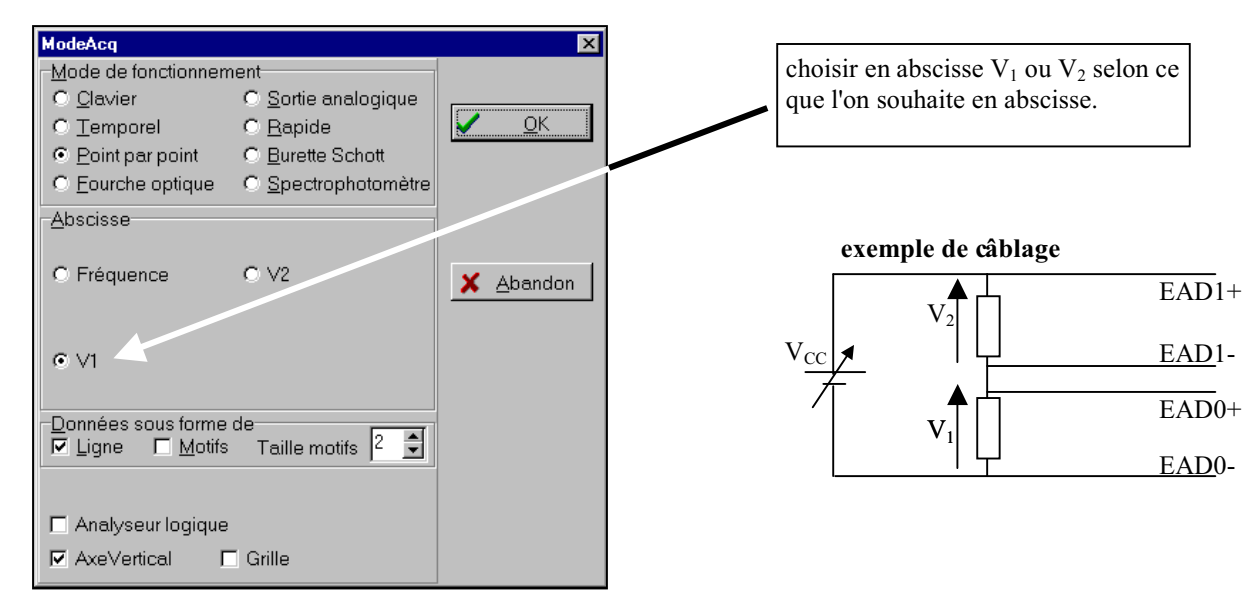

Appuyer sur la barre d'espace pour voir le point  $(V_1, V_2)$  correspondant sur le graphe. On peut alors modifier la valeur de V<sub>CC</sub> sur l'exemple de câblage ci-dessus puis tracer un nouveau point en appuyant sur la barre d'espace.

#### 9. Exportation des données acquises vers Régressi.

On peut traiter les données acquises par GTS2 dans Régressi (c'est-à-dire faire des calculs avec les données). GTS2 envoie alors les données (acquises par Orphy) vers Régressi.

Le mode d'emploi (un peu lourd la première fois mais on prend vite l'habitude) est donc le suivant :

1/ vous faites votre acquisition avec GTS2

2/ vous transmettez les données à Regressi en cliquant sur

les données seront alors transmises dans une "page" de Regressi si plusieurs courbes doivent être traitées par Régressi, transférer les données dans des "pages" différentes de Régressi.

3/ sélectionnez le mode données de Regressi :

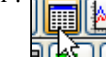

et faites vos calculs (voir polycopié "utilisation de Regressi").

4/ Lors d'une prochaine acquisition, on peut partir de Regressi et cliquer sur le bouton acquisition en tache de fond sélectionnez Page Nouvelle.

# Relevé de température à l'aide la CTN

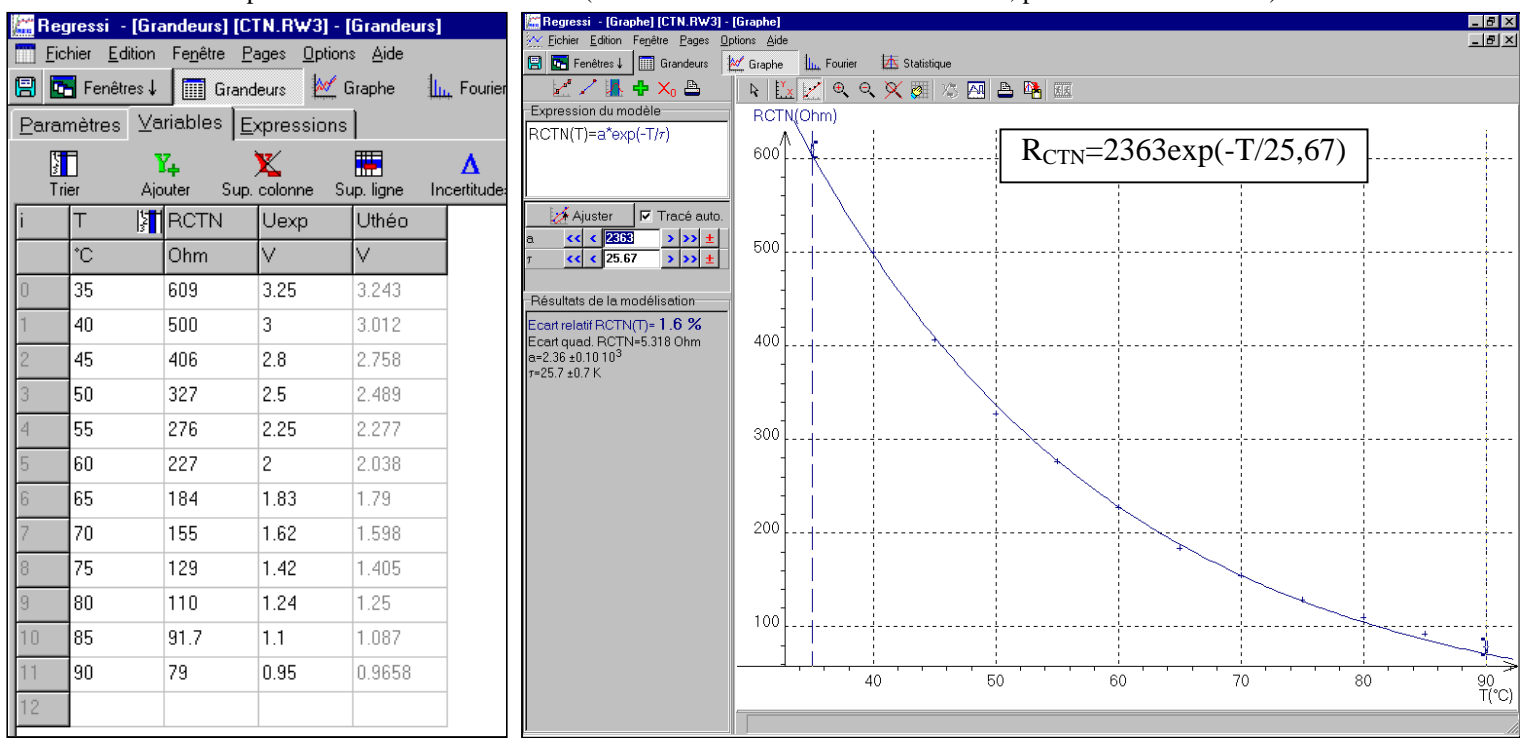

Les données expérimentales sont les suivantes (CTN en série avec résistance de 330 Ω, pont alimenté sous 5 V):

Cependant, le relevé de la température à l'aide du logiciel CTN\_GTS2\_gene.exe nécessite le modèle suivant :

 $R_{\text{CTN}} = R_{25} \exp\left(\frac{1}{T} - \frac{1}{298}\right)$  avec  $R_{25} \triangleq$  résistance de la CTN à 25°C et T la température de la CTN en kelvin [K]. Il faut donc connaître R<sub>25</sub> puis B. Pour cela le modèle précédemment établi nous permet de connaître R<sub>25</sub> :

#### **R25= 2363exp(-25/25,67)** ≈ **892** Ω

Ensuite il faut connaître B. Il suffit d'imposer l'expression du modèle dans Regressi : R<sub>CTN</sub> = 892 exp<sup>8( $\frac{1}{(T-298)}$ </sup> avec T en kelvin,

il faut donc imposer en fait comme modèle  $R_{\text{CTN}} = 892 \exp^{B\left(\frac{1}{T+273,15}-\frac{1}{298}\right)}$ , Regressi nous donne alors **B ≈ 3830 K** 

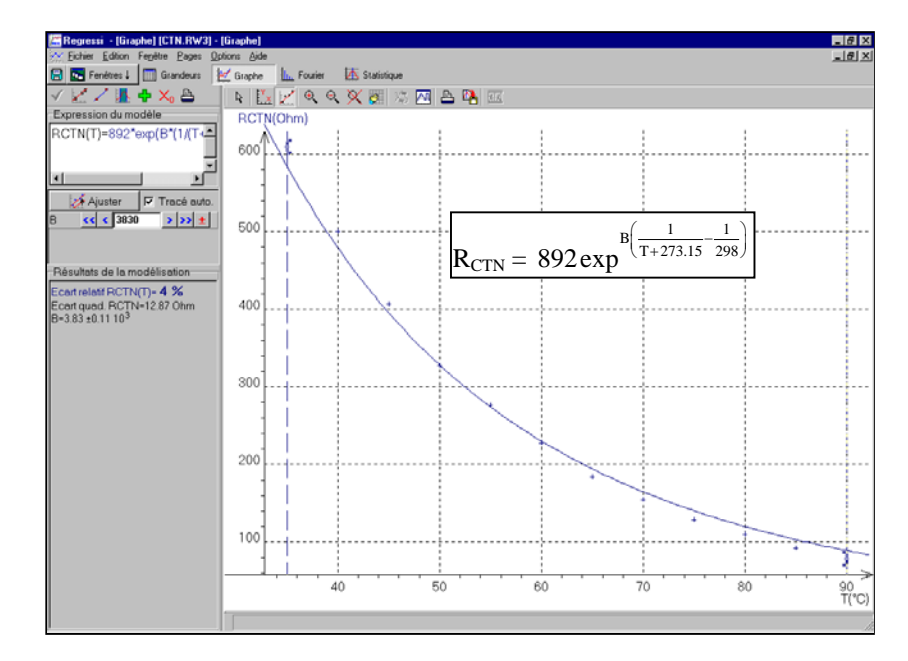

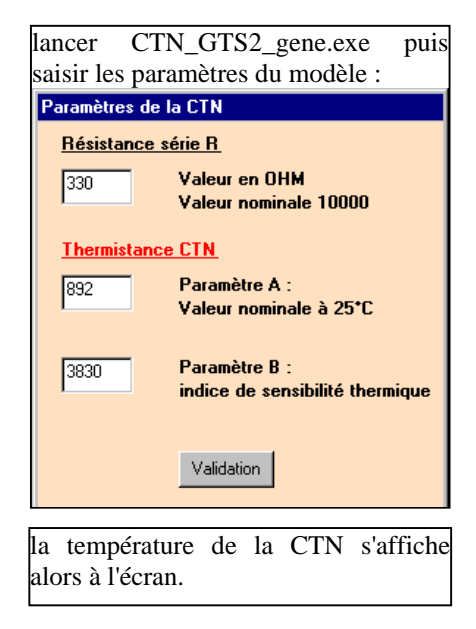